## **Digital Photos: Online Editing Tips & Tools**

## **Useful photo editing terms:**

- **Burn:** A tool that allows you to darken a specific area of an image.
- **Contrast:** The difference between the darkest and lightest parts of your image. High contrast has sharp differences between black and white low contrast is mostly gray.
- **Crop:** To cut out the parts of an image you don't want or need.
- **Exposure:** How strong the highlights-the brightest parts of the picture-are in your image.
- **Overlay:** Taking another image and merging it with yours to add new textures or effects.
- **Saturation:** Changes how bright the colors are in an image.
- **Sharpen:** Artificial focus, used to try and fix blurry photos.
- **Touch Up:** Refers to a tool to remove blemishes and imperfections from images.
- **Opacity:** How transparent a layer is, or how much you can see through it.

## **Useful photo editing tips:**

- **Organize your photos -** Before scanning, organize your photos and slides and negatives, etc. into logical groups. This will make renaming and labeling them much easier later on.
- **Clean your photos** Using a soft photography or makeup brush, gently clean your photos. Any dirt or smudges will be visible in your scans.
- **Select your DPI (dots per inch)** 300 DPI is recommended for photos, slides or negatives need a DPI of at least 2,400. Images for the Web or sharing via email/Internet, a DPI of 72 acceptable.
- **Rename your digital files -** Your scans, conversion files will likely have a numerical name which tells you nothing about the file content. Example: namelocationyear.jpg
- **Edit your images -** Using photo-editing software, view each image, cropping out bits you don't want, straightening slightly crooked images and using autocorrect and color correction when necessary.
- **Backup your files** Burn your files to a CD, DVD, and external hard drive or to the cloud. You can typically save about 1,200 images to a CD and close to 7,000 on a DVD why you save them as JPG files.

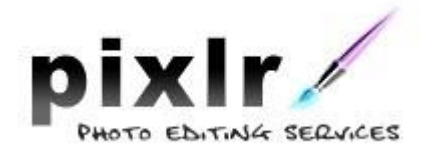

**Pixlr Express** www.pixlr.com/express

**Photoshop Express** 

www.photoshop.com

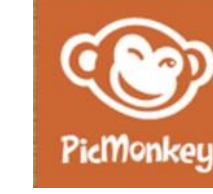

**PicMonkey** www.picmonkey.com

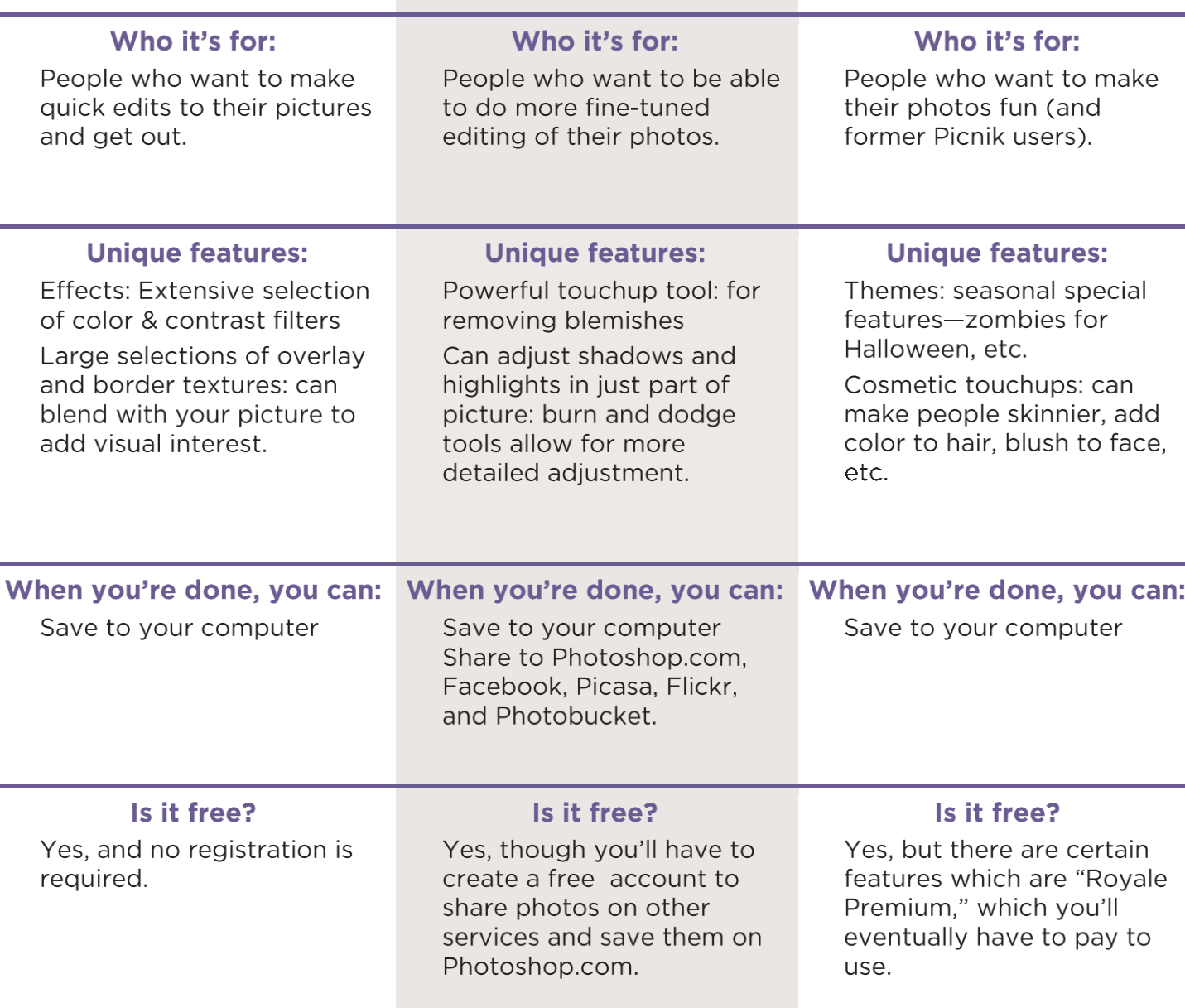

## **WHERE TO GET MORE HELP:**

- **At IPPL:** Come to more classes or learn on your own using Lynda.com under databases at ippl.info
- **Pixlr support:** <http://support.pixlr.com/pixlr>
- **Photoshop learning:** <http://photoshop.com/learn>
- **PicMonkey help:** [http://help.pickmonkey.com](http://help.pickmonkey.com/)